## Lightning Wholesale

These instructions explain how to connect your Leaptel router to the Lightning Wholesale network Please contact support if you have any questions, our contact details are at the bottom.

1. Locate the data port which has been enabled for your Lightning Wholesale service. If you are unsure, you may need to plug the modem into each data port in your house until you find one that works. The port looks similar to one of the following:

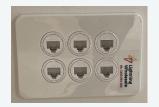

4. Once you connect the power supply, push the power button and your router will turn on.

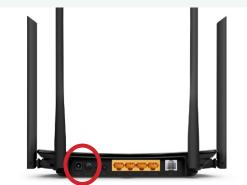

5. After 60 seconds the internet light should also come on.

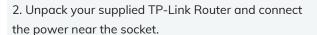

3. Run the supplied data cable from the yellow LAN4/WAN port on the TP-Link Router to the correct socket on wall.

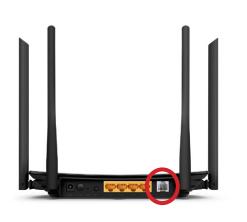

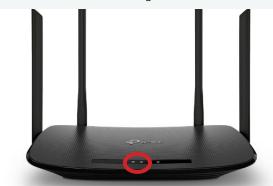

- 6. You are now online and able to connect to the internet.
  - a) If you wish to connect via wireless, look on the bottom of your modem for your wireless details and use the credentials supplied to connect your computer up. Your wireless details are also provided on a card in the box with your modem. For further information on how to do this please consult your devices documentation or the Leaptel website
  - b) If you wish to connect via ethernet cable, you need to plug your cables into the yellow ethernet ports between your computer and the modem. Some homes have had ethernet cable run which can be used for this purpose. Please talk to your electrician or builder for further information.

## **Contact Us**

## **By Phone**

1300 205 327 9am-9pm Mon-Fri 9am-7pm Sat & Sun Times are Melbourne local time.

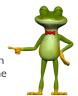

## Online leaptel.com.au

9am-9pm Mon-Fri 9am-7pm Sat & Sun Times are Melbourne local time.

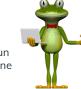

**Public Holiday Hours** 

Australian Public Holidays: Closed Victorian Public Holiday: Weekend Hours

**Bu Email** support@leaptel.com.au

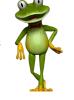

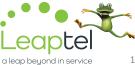